# Population Variation

# Accounting for Population Heterogeneity in Assay Design

Developed by Grant Fujimoto, Matt Monroe, Larissa Rodriguez, and Samuel Payne

This tutorial is to help users install and use the Population Variation plug-in within Skyline. Frequently Asked Questions (FAQs) follow at the end of the tutorial.

### Installation

The plug-in is available as a zip file from two web locations: the skyline website (<a href="https://skyline.gs.washington.edu/labkey/project/home/software/Skyline/tools/begin.view">https://skyline.gs.washington.edu/labkey/project/home/software/Skyline/tools/begin.view</a>) or the PNNL website (<a href="http://omics.pnl.gov/software/PopulationVariation.php">http://omics.pnl.gov/software/PopulationVariation.php</a>). After downloading the zip file to your computer, it can be installed within Skyline as follows.

1. Open the Tools menu to import the file

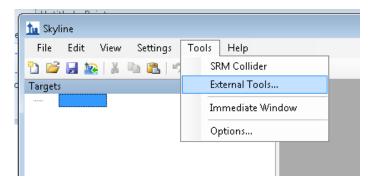

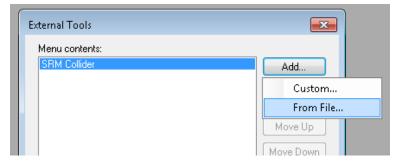

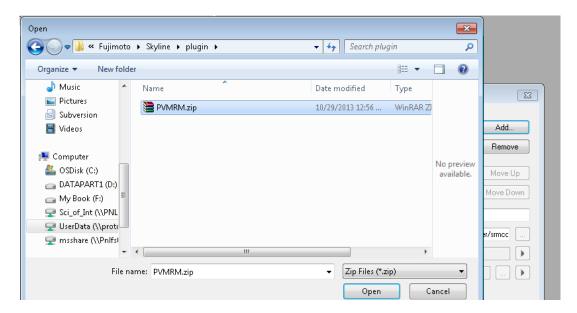

The file should install with no additional effort.

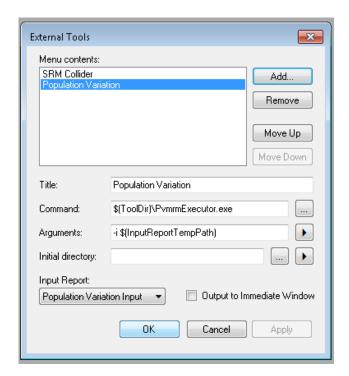

A visual confirmation of the installation is seen as it now shows up in the list of External Tools. Click 'OK'

#### **Use of the Population Variation Tool**

To start using the tool in Assay design, you must have peptides and proteins as part of a skyline file. It is important to note that proteins must be properly named with accessions. The easiest way to get this is to start with a protein sequence fasta file that is from either NCBI's RefSeq (ftp://ftp.ncbi.nlm.nih.gov/genomes/H\_sapiens/protein/protein.fa.gz) or Uniprot

(<a href="ftp://ftp.uniprot.org/pub/databases/uniprot/current-release/knowledgebase/proteomes/HUMAN.fasta.g">ftp://ftp.uniprot.org/pub/databases/uniprot/current-release/knowledgebase/proteomes/HUMAN.fasta.g</a> z). This is done within Skyline by using the File->Import->Fasta menu.

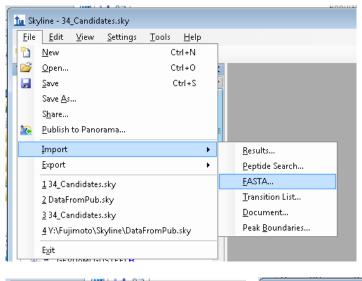

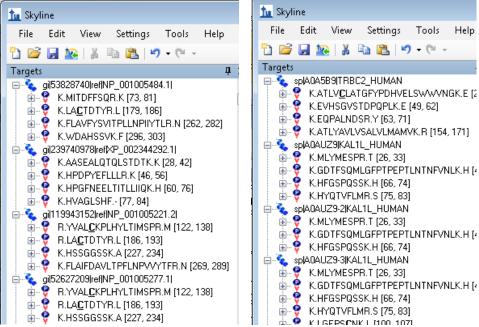

With properly named proteins, you are ready to use the Population Variation tool. Simply choose the tool from the Tools->PopulationVariation

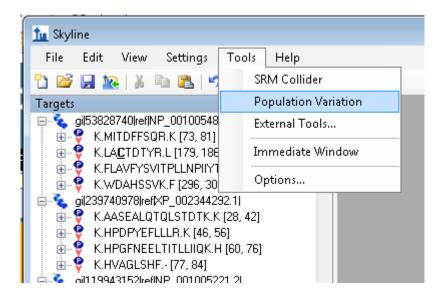

While data is sent from Skyline to the plug-in, a command prompt window will pop-up to show the progress.

The final output is a table showing proteins, and the known variants. This file can be saved (File->Save) for later use in programs like Excell.

| File Help Abou    |                                                        |           |                        |                          |                           |            |
|-------------------|--------------------------------------------------------|-----------|------------------------|--------------------------|---------------------------|------------|
| Protein Accession | Protein Name                                           | Variant ( | Minor Allele Frequency | Reference Peptide        | Modified Peptide          | SNP ID     |
| NP_689699         | sterile alpha motif domain-containing protein 11 [Homo |           | 0.015                  |                          | Frameshift                | rs20099631 |
| NP_689699         | sterile alpha motif domain-containing protein 11 [Home | R41Q      | 0.012                  | TVALPAAR                 | TVALPAAQ                  | rs14871162 |
| NP_689699         | sterile alpha motif domain-containing protein 11 [Homo | H78Y      | 0.062                  | QEDGPHIR                 | QEDGPYIR                  | rs9988179  |
| NP_689699         | sterile alpha motif domain-containing protein 11 [Home | P484L     | 0.012                  | GPTPGQAPAGGAGAEGK        | GLTPGQAPAGGAGAEGK         | rs11447848 |
| NP_689699         | sterile alpha motif domain-containing protein 11 [Homo | G665A     | 0.016                  | QENGTLALLPGAPDPSQPLC     | QENATLALLPGAPDPSQPLC      | rs11338309 |
| NP_056473         | nucleolar complex protein 2 homolog [Homo sapiens]     | A271V     | 0.054                  | AYLGSAIQLVSCLSETTVLAAVLR | AYLGSAIQLVSCLSETTVLVAVLR  | rs3828049  |
| NP_056473         | nucleolar complex protein 2 homolog [Homo sapiens]     | E306D     | 0.072                  | MVVVWSTGEESLR            | MVVVWSTGDESLR             | rs3748596  |
| NP_001153656      | pleckstrin homology domain-containing family N memb    | A43V      | 0.062                  | MSAGLPGPEAAR             | MSAGLPGPEVAR              | rs28499371 |
| NP_001153656      | pleckstrin homology domain-containing family N memb    | S345P     | 0.013                  | EGAPPLPGAESFPGSQVMGSGR   | EGAPPLPGAESFPGPQVMGSGR    | rs11190937 |
| NP_001153656      | pleckstrin homology domain-containing family N memb    | G358D     | 0.013                  | GSLSSGGQTSWDSGCLAPPSTR   | GSLSSDGQTSWDSGCLAPPSTR    | rs14557450 |
| NP_001153656      | pleckstrin homology domain-containing family N memb    | R374H     | 0.013                  | GSLSSGGQTSWDSGCLAPPSTR   | GSLSSGGQTSWDSGCLAPPSTH    | rs61732689 |
| NP_001153656      | pleckstrin homology domain-containing family N memb    | A447T     | 0.013                  | GLEEFLSAMQSAR            | GLEEFLSTMQSAR             | rs56185812 |
| NP_001153656      | pleckstrin homology domain-containing family N memb    | R452P     | 0.263                  | GLEEFLSAMQSAR            | GLEEFLSAMQSAP             | rs3829740  |
| NP_001153656      | pleckstrin homology domain-containing family N memb    | S476P     | 0.215                  | SCSSGPAGPYLLSK           | SCPSGPAGPYLLSK            | rs3829738  |
| NP_115505         | pleckstrin homology domain-containing family N memb    | A43V      | 0.062                  | MSAGLPGPEAAR             | MSAGLPGPEVAR              | rs28499371 |
| NP_115505         | pleckstrin homology domain-containing family N memb    | S333P     | 0.013                  | EGAPPLPGAESFPGSQVMGSGR   | EGAPPLPGAESFPGPQVMGSGR    | rs11190937 |
| NP_115505         | pleckstrin homology domain-containing family N memb    | G346D     | 0.013                  | GSLSSGGQTSWDSGCLAPPSTR   | GSLSSDGQTSWDSGCLAPPSTR    | rs14557450 |
| NP_115505         | pleckstrin homology domain-containing family N memb    | R362H     | 0.013                  | GSLSSGGQTSWDSGCLAPPSTR   | GSLSSGGQTSWDSGCLAPPSTH    | rs61732689 |
| NP_115505         | pleckstrin homology domain-containing family N memb    | A482T     | 0.013                  | GLEEFLSAMQSAR            | GLEEFLSTMQSAR             | rs56185812 |
| NP_115505         | pleckstrin homology domain-containing family N memb    | R487P     | 0.263                  | GLEEFLSAMQSAR            | GLEEFLSAMQSAP             | rs3829740  |
| NP_115505         | pleckstrin homology domain-containing family N memb    | S511P     | 0.215                  | SCSSGPAGPYLLSK           | SCPSGPAGPYLLSK            | rs3829738  |
| NP_001135939      | transcription factor HES-4 isoform 1 [Homo sapiens]    | R44S      | 0.49                   | VGSRPGVR                 | VGSRPGVS                  | rs2298214  |
| NP_005092         | ubiquitin-like protein ISG15 precursor [Homo sapiens]  | S83N      | 0.34                   | CDEPLSILVR               | CDEPLNILVR                | rs1921     |
| NP_005092         | ubiquitin-like protein ISG15 precursor [Homo sapiens]  | S83T      | 0.34                   | CDEPLSILVR               | CDEPLTILVR                | rs1921     |
| NP_940978         | agrin precursor [Homo sapiens]                         | Q353R     | 0.011                  | QAPVCGDDGVTYENDCVMGR     | RAPVCGDDGVTYENDCVMGR      | rs15035972 |
| NP_940978         | agrin precursor [Homo sapiens]                         | Q852R     | 0.033                  | SGCTPCSCDPQGAVR          | SGCTPCSCDPRGAVR           | rs9697293  |
| NP_940978         | agrin precursor [Homo sapiens]                         | V1666I    | 0.048                  | MALEVVFLAR               | MALEIVFLAR                | rs17160775 |
| ND 001102191      | DING firms makin 222 (Umma anniam)                     | A170T     | 0.02                   | EDCENCADACICKDVEDDVDVD   | EDCEVIC//DVICLEKDAEDDEDAD | 10526215   |

We note that the plug-in uses sequence variant data as collected by dbSNP (http://www.ncbi.nlm.nih.gov/SNP/), which indexes proteins using the NCBI RefSeq accession set. Thus if using a SwissProt/Uniprot accession set, the program converts these using the codex supplied by Uniprot.

#### Frequently Asked Questions

1. Where can I get accessions for my fasta files?

Accepted accessions are NCBI RefSeq or UniProt.

<a href="ftp://ftp.ncbi.nlm.nih.gov/genomes/H">ftp://ftp.ncbi.nlm.nih.gov/genomes/H</a> sapiens/protein/protein.fa.gz,

<a href="ftp://ftp.uniprot.org/pub/databases/uniprot/current">ftp://ftp.uniprot.org/pub/databases/uniprot/current</a> release/knowledgebase/proteomes/HUMAN.fasta.gz

#### 2. What is the source data used for SNP variants?

Data is downloaded from dbSNP. The primary data source is the 1000 Genome project and the HapMap Consortium

# 3. What types of mutations are reported?

Three mutations are reported: non-synonymous missense mutations that change a single amino acid, stop-gain nonsense mutations that terminate a protein translation, and frameshift indel mutations which alter all subsequent residues.

4. I get an error message "Unable to process accession" or "Accession not found in fasta". What does that mean?

The Population Variation tool searches for SNPs in dbSNP via the protein accession. Therefore, if the protein name listed in Skyline is not properly formatted, the tool will not be able to index the database. We strongly encourage users to create proteins within Skyline using properly formatted fasta files (either under File->Import->FASTA, or Edit->Insert->FASTA).

If using these options and the NCBI or Uniprot derived fasta files, the accessions will be in the proper format (See FAQ #1). An alternative is to simply list the accession at the beginning of the protein name in Skyline.

## 5. Why do I get several Accessions for the same SNP?

The Population Variation tool searches for SNPs in dbSNP via the protein accession. dbSNP natively uses the RefSeq accession set from NCBI. If the protein name given from Skyline uses Uniprot accessions, the program must convert those to NCBI. Conversions are taken from Uniprot's website (ftp://ftp.uniprot.org/pub/databases/uniprot/current\_release/knowledgebase/idmapping/). Note that Uniprot and NCBI do not always have a strict one-to-one mapping, especially in the case of alternative isoforms at a single genetic locus. See http://www.uniprot.org/uniprot/P47710 for an example.